[zabbix](http://intrusos.info/doku.php?id=tag:zabbix&do=showtag&tag=zabbix)

# **Zabbix 2**

# **Instalación**

[https://www.zabbix.com/documentation/2.0/manual/installation/install\\_from\\_packages](https://www.zabbix.com/documentation/2.0/manual/installation/install_from_packages)

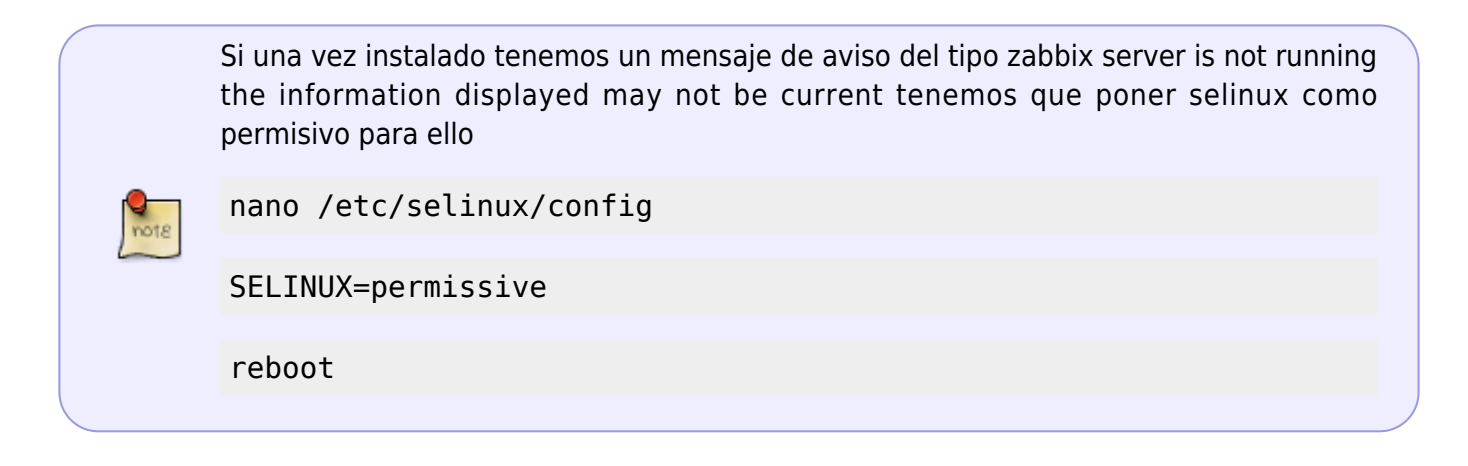

## **Instalación de agentes en windows**

[https://www.zabbix.com/documentation/2.2/manual/appendix/install/windows\\_agent](https://www.zabbix.com/documentation/2.2/manual/appendix/install/windows_agent)

- Descargar el agente para windows. <http://www.zabbix.com/es/download.php>
- Descomprimirlo en una carpeta y copiar el fichero de configuración de ejemplo **zabbix agentd.win.conf** a c:\. Editarlo para que apunte al servidor zabbix de nuestra instalación y renombrarlo a **zabbix\_agentd.conf**

Hay que cambiar los siguientes parámetros por los de tu instalacón

```
Server = 127.0.0.1 ->poner la ip del servidor zabbix
ServerActive=127.0.0.1 ->cambiar a la ip o ips de los servidores zabbix
Hostname= ->nombre únicos del host
```
Instalar el servicio

```
zabbix_agentd.exe --install
```
Para desinstalar el servicio seria con la opción **-d**

zabbix\_agentd.exe -d

Arrancar el servicio

zabbix\_agentd.exe --start

#### **Instalar agente en Centos**

- <http://blog.imsitega.com/2013/03/06/como-instalar-agente-zabbix-2-0-en-centos/>
- <http://www.trucoslinux.es/instalar-agente-zabbix-en-centos/>

### **Instalar Zabbix-Extras**

Zabbix-Extras <https://github.com/SpawW/zabbix-extras/tree/ZE2.1>es un script de instalación que nos permitirá instalar ampliar las funcionalidades de nuestro zabbix.

Para la instalación en la versión zabbix 2.4, seguimos los pasos del autor <http://spinola.net.br/blog/?p=544>

Primero verificamos que nuestro cnetos tenga instalado los siguientes paquetes

yum install -y wget dialog unzip php-curl

Procedemos con la descarga del script y su posterior ejecución para realizar la instalación

```
cd /tmp
wget
https://raw.githubusercontent.com/SpawW/zabbix-extras/ZE2.1/instalaExtras.sh
--no-check-certificate;
sh instalaExtras.sh
```
#### **SNMP**

lo primero es verificar que se ha instalado los paquetes de snmp

yum install net-snmp net-snmp-utils

Arrancar el servicio

service snmpd start chkconfig snmpd on

Como comprobación

snmpwalk -v 2c -c public <host IP>

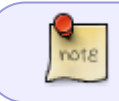

Si usamos plantillas que hacen uso del macro {\$SNMP\_COMMUNITY} debemos cambiar el valor del mismo por el de nuestra comunidad snmp

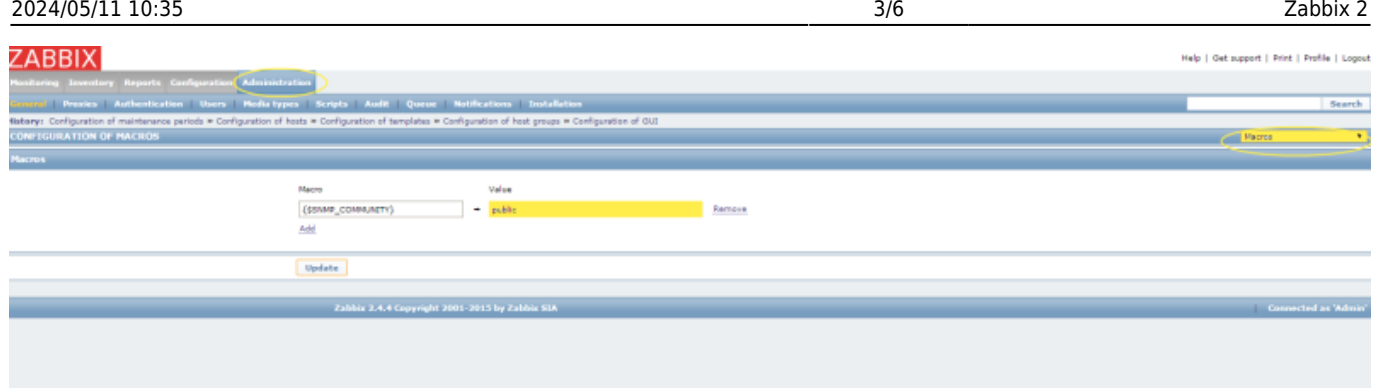

## **Cambio masivo de la comunidad snmp**

Ciertas plantillas no usan macros para el nombre de la comunidad, por lo que hay que cambiar dicho valor manualmente en cada item.

Para hacerlo de forma masiva tenemos que seguir estos pasos:

1. Configuration →Templates

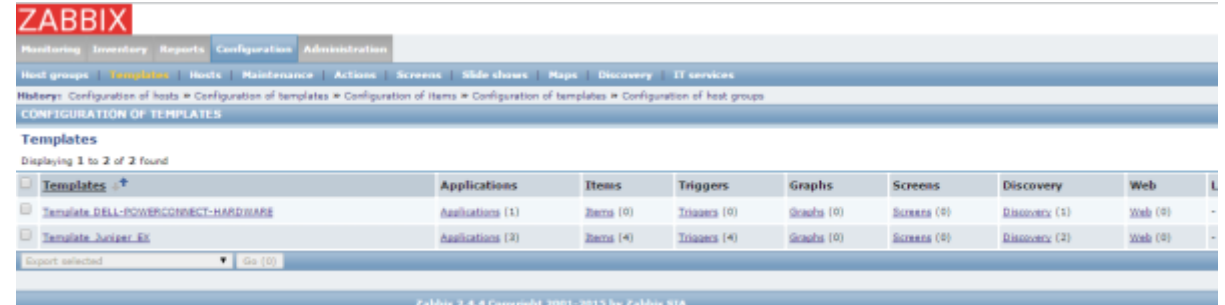

2. En la plantilla selecionada pulsamos sobre la columna items

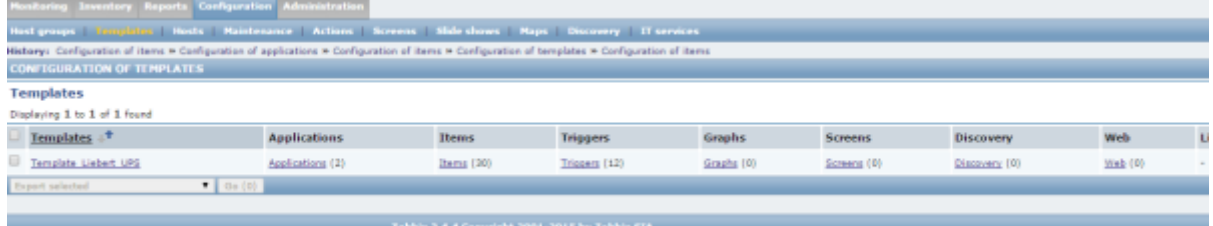

- 3. Marcamos todos los items a cambiar
- 4. En la casilla desplegable inferior legimos la opción **Mass update** y pulsamos el botón **Go**

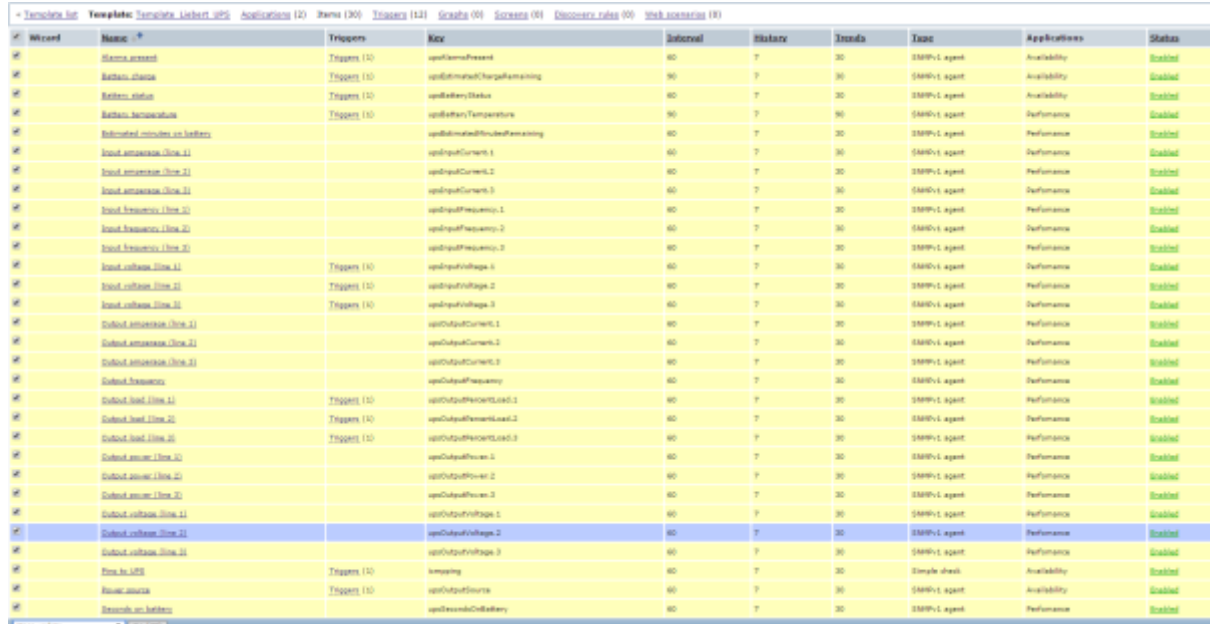

### 5. Marcamos la casilla/s a cambiar y ponemos el nuevo valor

**Mass update** 

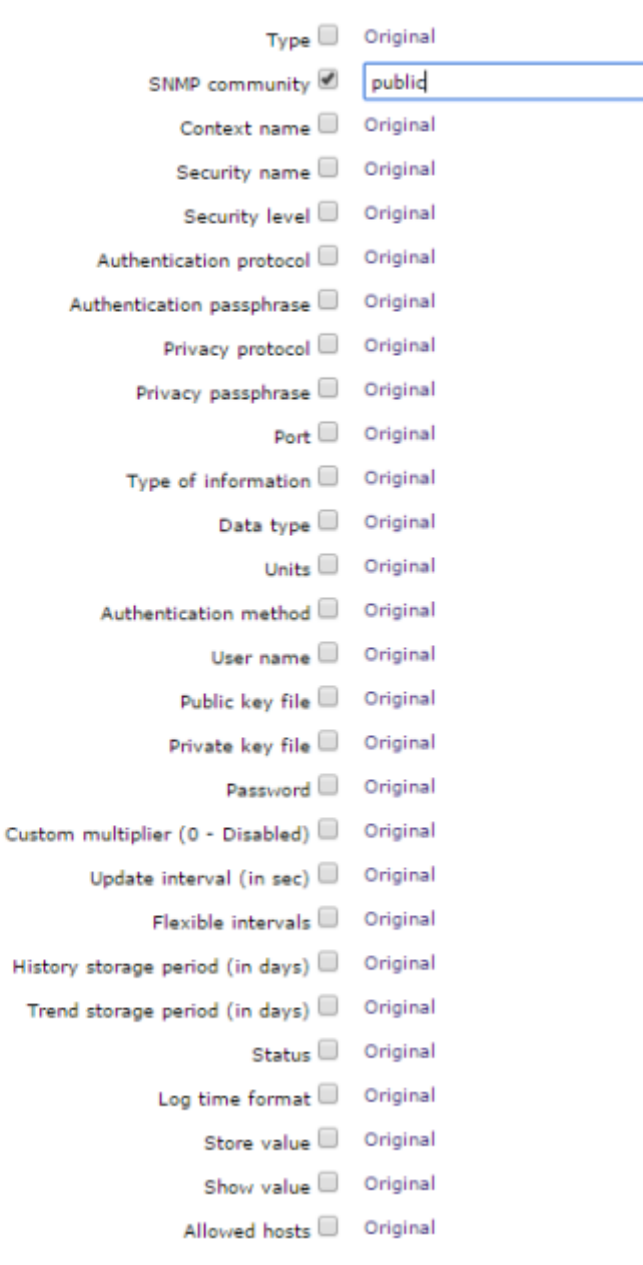

6. Pulsamos el botón **Update** para realizar el cambio

# **Monitorizar ESX**

<http://zabbix-es.blogspot.com.es/2011/04/monitorizar-hardware-vmware-esxi.html>

## **Clientes para el móvil**

- [https://www.cesga.es/es/soporte\\_usuarios/usr-comunicaciones-IT/cesga\\_vnms](https://www.cesga.es/es/soporte_usuarios/usr-comunicaciones-IT/cesga_vnms)
- <https://github.com/CESGA/CESGA-VNMS-ZABBIX>
- <https://play.google.com/store/apps/details?id=com.inovex.zabbixmobile&hl=es>

## **Alertas por Twitter**

<http://puppetlinux.blogspot.com.es/2012/01/alertas-zabbix-twitter.html>

### **Problemas y soluciones**

#### **Error de conexión con mysql**

No podemos arrancar el mysql ya que nos indica que el sock está ocupado por otra instancia

#### **Solución**

ln -s /var/lib/mysql/mysql.sock /tmp/mysql.sock

#### /etc/init.d/mysqld restart

- [http://redes-privadas-virtuales.blogspot.com.es/2012/10/zabbix-poller-processes-more-than-75\\_](http://redes-privadas-virtuales.blogspot.com.es/2012/10/zabbix-poller-processes-more-than-75_15.html) [15.html](http://redes-privadas-virtuales.blogspot.com.es/2012/10/zabbix-poller-processes-more-than-75_15.html)
- [http://redes-privadas-virtuales.blogspot.com.es/2012/10/zabbix-poller-processes-more-than-75\\_](http://redes-privadas-virtuales.blogspot.com.es/2012/10/zabbix-poller-processes-more-than-75_28.html) [28.html](http://redes-privadas-virtuales.blogspot.com.es/2012/10/zabbix-poller-processes-more-than-75_28.html)
- [http://redes-privadas-virtuales.blogspot.com.es/2012/11/zabbix-poller-processes-more-than-75.](http://redes-privadas-virtuales.blogspot.com.es/2012/11/zabbix-poller-processes-more-than-75.html) [html](http://redes-privadas-virtuales.blogspot.com.es/2012/11/zabbix-poller-processes-more-than-75.html)

#### **Cambiar la contraseña del Admin en caso de olvido**

Nos conectamos por SSH al servidor de zabbix

```
mysql -u root -p
>USE zabbix;
>UPDATE users SET passwd=md5('nuevacontraseña') WHERE alias='Admin';
```
# **Referencias**

- [https://www.zabbix.org/wiki/InstallOnCentOS\\_RHEL](https://www.zabbix.org/wiki/InstallOnCentOS_RHEL)
- <https://www.zabbix.com/documentation/2.0/manual/config/items/itemtypes/snmp>
- <https://www.zabbix.com/documentation/2.0/manual/config/items/item>
- <http://www.looke.ch/wp/monitoring-ssl-certificate-expiration-with-zabbix>
- <http://puppetlinux.blogspot.com.es/search/label/zabbix>
- <http://www.sysads.co.uk/2014/02/install-configure-jmx-zabbix-java-gateway/>

# **Plantillas**

- <https://www.zabbix.com/wiki/templates/start>
- <https://github.com/jjmartres/Zabbix>

From: <http://intrusos.info/> - **LCWIKI**

Permanent link: **<http://intrusos.info/doku.php?id=seguridad:monitorizacion:zabbix2>**

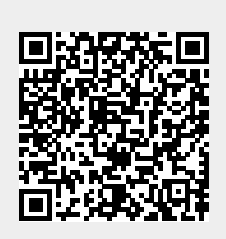

Last update: **2023/01/18 14:37**